# Admission to Post Graduate Medical Degree Courses 2020 GUIDELINES FOR UPLOAD IMAGE & CERTIFICATES

For applying PGM, candidate has to upload scanned image of signature to the application portal.

#### Guidelines for Upload Image

Upload scanned image of signature of candidate.

#### Signature of Candidate

- On a plain white sheet, the candidate should put his/her signature with black/blue ink. Signature should be clear.
- Scan this signature and crop around the signature. Do not scan the full sheet. Scanned image file should be in **jpg format**. (Jpeg)
- Dimensions of the image of signature must be 150 pixels width and 100 pixels height.
- Image file should be between 10 kb and 30 kb file size.

#### Upload Signature **Signature**

Choose file... Signature Specifications:

- Scaned image file should be in jpg format (Jpeg).
- Dimensions of the signature image should be 150 pixels width and 100 pixels height.
- Image file should be between 10 kb and 30 kb file size.

#### 图 I hereby declare that the Signature shown is mine and it is legible

Note:- After Finish Upload Image, further changes in Signature is not permitted.

Site owned by : CEE KERALA IT Services : National Informatics Centre(NIC)

Subsequent to select the image, candidate needs to verify whether the signature shown in the screen is candidate's own, clear and sufficient to identify the candidate. If so, check the declaration stated against the row of signature, then Accept the Declaration indicated against signature. Press 'Finish Upload Image' button to upload all image to the application portal.

The image once uploaded cannot be changed after completing this step.

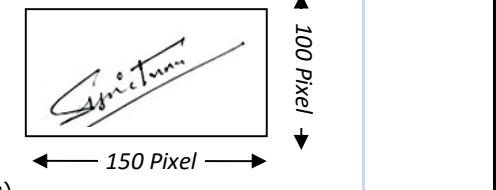

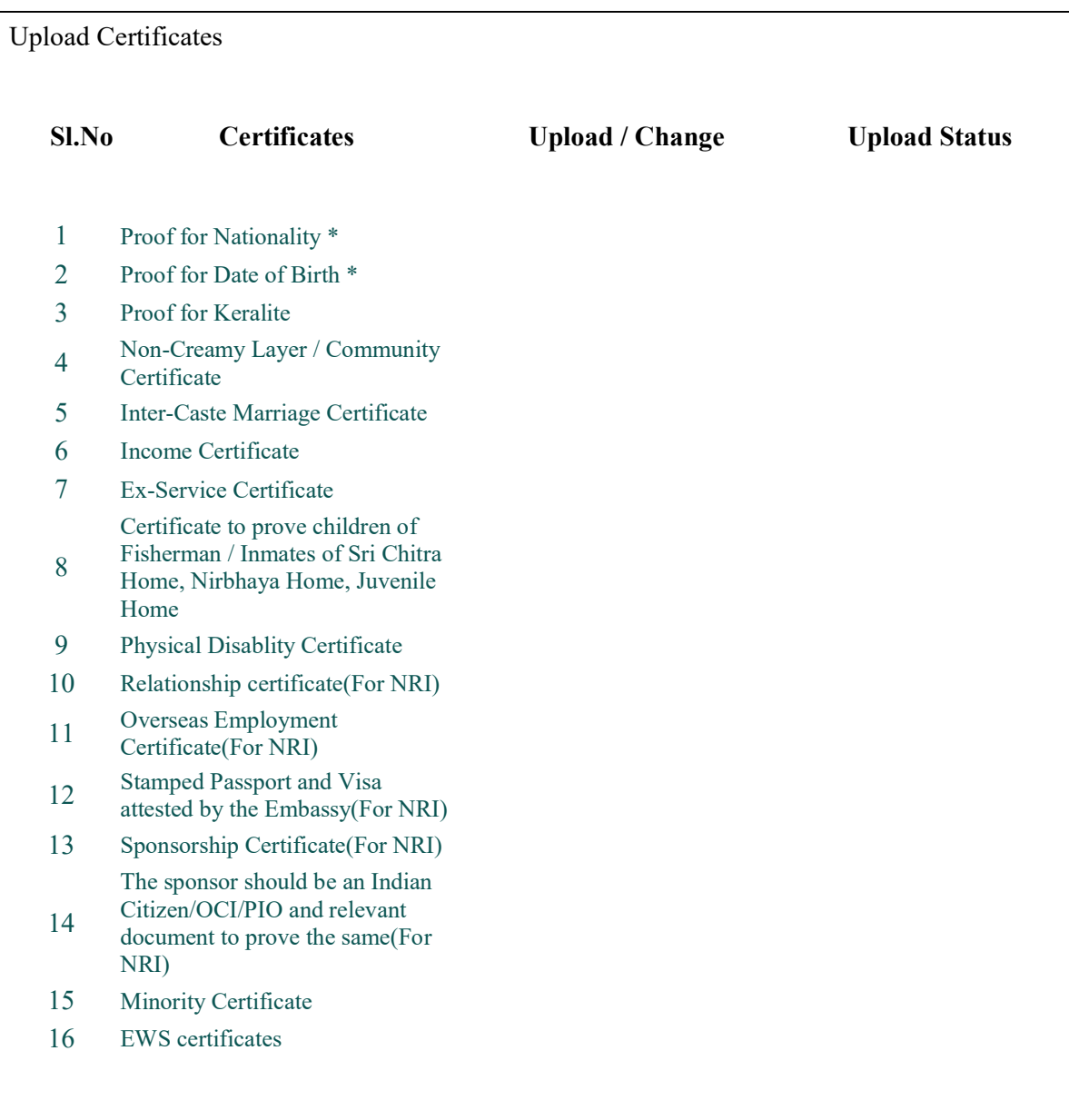

## Guidelines for Upload Certificates

Upload all necessary certificates as a proof of various claims made in the application form.

- Make sure the uploaded certificates are original and in color.
- The file format of certificates should be in PDF format.
- The file size must be between 10 kb and 300 kb.
- They should be authenticate, legible, clear and readable.
- Same certificate can be downloaded for different claims (eg: Birth certificate, having date of birth and place of birth, can be uploaded against the column 'Proof for Date of Birth' and 'Proof for Nativity'.
- Remember, originals of the certificates uploaded should be preserved to produce before the admission authority as and when required.

Proof for Date of Birth and proof for Nativity is mandatory for completing this session. Candidates can take Printout of Confirmation page for future reference.

### For any further help

 0471-2525300 (CEE's Call Centre – 8.00 am to 8.00 pm) 155300, 0471-2335523(Citizen's Call Centre – 24 hours). Fax : 0471-2337228. Email : ceekinfo@cee.kerala.gov.in. For up-to-date information regarding, visit the website : www.cee-kerala.org. For applying online, visit the website : www.cee.kerala.gov.in ------------------------